# **Oracle® Real Application Clusters**

Deployment and Performance Guide 10*g* Release 1 (10.1)

Part No. B10768-01

December 2003

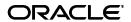

Oracle Real Application Clusters Deployment and Performance Guide, 10g Release 1 (10.1)

Part No. B10768-01

Copyright © 1999, 2003, Oracle. All rights reserved.

Primary Authors: David Austin, Mark Bauer

Contributing Authors: Carol Colrain, Javier Seen

The Programs (which include both the software and documentation) contain proprietary information; they are provided under a license agreement containing restrictions on use and disclosure and are also protected by copyright, patent, and other intellectual and industrial property laws. Reverse engineering, disassembly, or decompilation of the Programs, except to the extent required to obtain interoperability with other independently created software or as specified by law, is prohibited.

The information contained in this document is subject to change without notice. If you find any problems in the documentation, please report them to us in writing. This document is not warranted to be error-free. Except as may be expressly permitted in your license agreement for these Programs, no part of these Programs may be reproduced or transmitted in any form or by any means, electronic or mechanical, for any purpose.

If the Programs are delivered to the United States Government or anyone licensing or using the Programs on behalf of the United States Government, the following notice is applicable:

U.S. GOVERNMENT RIGHTS Programs, software, databases, and related documentation and technical data delivered to U.S. Government customers are "commercial computer software" or "commercial technical data" pursuant to the applicable Federal Acquisition Regulation and agency-specific supplemental regulations. As such, use, duplication, disclosure, modification, and adaptation of the Programs, including documentation and technical data, shall be subject to the licensing restrictions set forth in the applicable Oracle license agreement, and, to the extent applicable, the additional rights set forth in FAR 52.227-19, Commercial Computer Software—Restricted Rights (June 1987). Oracle Corporation, 500 Oracle Parkway, Redwood City, CA 94065

The Programs are not intended for use in any nuclear, aviation, mass transit, medical, or other inherently dangerous applications. It shall be the licensee's responsibility to take all appropriate fail-safe, backup, redundancy and other measures to ensure the safe use of such applications if the Programs are used for such purposes, and we disclaim liability for any damages caused by such use of the Programs.

Oracle is a registered trademark of Oracle Corporation and/or its affiliates. Other names may be trademarks of their respective owners.

The Programs may provide links to Web sites and access to content, products, and services from third parties. Oracle is not responsible for the availability of, or any content provided on, third-party Web sites. You bear all risks associated with the use of such content. If you choose to purchase any products or services from a third party, the relationship is directly between you and the third party. Oracle is not responsible for: (a) the quality of third-party products or services; or (b) fulfilling any of the terms of the agreement with the third party, including delivery of products or services and warranty obligations related to purchased products or services. Oracle is not responsible for any loss or damage of any sort that you may incur from dealing with any third party.

# Contents

| Se | nd Us Your Comments                                                                   | . vi |
|----|---------------------------------------------------------------------------------------|------|
| Pr | eface                                                                                 | . ix |
|    | Intended Audience                                                                     | . x  |
|    | Documentation Accessibility                                                           |      |
|    | Structure                                                                             |      |
|    | Related Documents                                                                     |      |
|    | Conventions                                                                           | X    |
| WI | nat's New in Deployment and Performance?                                              | xvi  |
|    | Oracle Database 10g New Features in RAC Deployment and Performance                    | xvii |
| 1  | Introduction to Deployment and Performance                                            |      |
|    | Overview of Deploying Applications on Real Application Clusters                       | 1-2  |
|    | Implementing Oracle Features with Real Application Clusters                           | 1-2  |
|    | Cluster File Systems in Real Application Clusters                                     | 1-2  |
|    | Storage Management Features and Real Application Clusters                             | 1-2  |
|    | Services in Oracle Database 10g                                                       |      |
|    | Cluster Ready Services and High Availability in Real Application Clusters             | 1-3  |
|    | Cluster Ready Services                                                                | 1-3  |
|    | Cluster Ready Services and High Availability                                          | 1-3  |
|    | Additional Oracle High Availability Features and Solutions                            | 1-4  |
|    | Connection Load Balancing in Real Application Clusters                                | 1-4  |
|    | Recovery Manager (RMAN) in Real Application Clusters                                  | 1-4  |
|    | Data Guard                                                                            | 1-4  |
|    | Primary/Secondary Instance Configurations in Earlier Releases                         | 1-5  |
| 2  | Design and Deployment Techniques                                                      |      |
|    | Service Configuration Recommendations for High Availability                           | 2-2  |
|    | Service Topologies and Managing Workloads in Real Application Clusters Environments . | 2-2  |
|    | Recommended Real Application Clusters Service Configurations                          | 2-2  |
|    | Automatic Workload Repository                                                         | 2-2  |
|    | Setting Service Levels and Thresholds                                                 | 2-3  |
|    | How Cluster Ready Services Manages Service Relocation                                 | 2-3  |

|   | General Database Deployment Topics for Real Application Clusters                  | 2-3 |
|---|-----------------------------------------------------------------------------------|-----|
|   | Tablespace Use in Real Application Clusters                                       | 2-4 |
|   | Object Creation and Performance in Real Application Clusters                      | 2-4 |
|   | Node Addition and Deletion and the SYSAUX Tablespace in Real Application Clusters |     |
|   | Using User-Mode IPC Protocols                                                     |     |
| 3 | Monitoring Performance                                                            |     |
|   | Overview of Monitoring Real Application Clusters Databases                        | 3-2 |
|   | Verifying the Interconnect Settings for Real Application Clusters                 |     |
|   | Influencing Interconnect Processing                                               |     |
|   | Performance Views in Real Application Clusters                                    |     |
|   | Real Application Clusters Performance Statistics                                  |     |
|   | The Content of Real Application Clusters Statistics                               |     |
|   | Automatic Workload Repository in Real Application Clusters Environments           |     |
|   | Monitoring RAC Statistics and Events                                              |     |
|   | RAC statistics and events in AWR and Statspack reports                            |     |
|   | Wait Events for RAC                                                               |     |
|   | Monitoring Performance by Analyzing GCS and GES Statistics                        |     |
|   | Analyzing Cache Fusion Impact in Real Application Clusters                        |     |
|   | Analyzing Performance Using GCS and GES Statistics                                |     |
|   | Analyzing Cache Fusion Transfer Impact Using GCS Statistics                       |     |
|   | Analyzing Response Times Based on Wait Events                                     |     |
|   |                                                                                   |     |
| 4 | Monitoring Performance with Oracle Enterprise Manager                             |     |
|   | Overview of Oracle Enterprise Manager for Real Application Clusters               |     |
|   | Enterprise Manager Performance Pages for Real Application Clusters                |     |
|   | Using the Cluster Performance Page                                                |     |
|   | Using the Cluster Database Performance Page                                       |     |
|   | Using the Cluster Cache Coherency Page                                            |     |
|   | Using the Cluster Cache Coherency Instances Page                                  |     |
|   | Service Relocation and High Availability Events                                   | 4-3 |
| 5 | Application-Specific Deployment Topics                                            |     |
|   | General Deployment Strategies for Real Application Clusters-Based Applications    | 5-2 |
|   | Deploying OLTP Applications in Real Application Clusters                          | 5-2 |
|   | Flexible Implementation with Cache Fusion                                         | 5-2 |
|   | Deploying Data Warehouse Applications with Real Application Clusters              | 5-2 |
|   | Speed-Up for Data Warehouse Applications on Real Application Clusters             |     |
|   | Parallel Execution in Data Warehouse Systems and RAC                              |     |
|   | Using Parallel Instance Groups                                                    |     |
| Α | Services Deployment Example                                                       |     |
|   | Configuration Planning                                                            | A-2 |
|   | Service Planning                                                                  |     |
|   | Cluster Node and Network Interface Planning                                       | A-3 |
|   | Manual Configuration for High Availability                                        |     |

| Step 1. Add Node Applications                                  | A-4  |
|----------------------------------------------------------------|------|
| Step 2. Add Database and Instance Applications                 | A-4  |
| Step 3. Add Service Applications                               | A-4  |
| Using Services                                                 | A-4  |
| Using Services with Client Applications                        | A-4  |
| TNS Connection Description for ERP Service                     | A-5  |
| TNS Connection Description for ERP Service with TAF BASIC      | A-5  |
| TNS Connection Description for ERP Service with TAF Preconnect | A-5  |
| Thick JDBC Connection Description for ERP Service              | A-6  |
| Thin JDBC Connection Description for ERP Service               | A-6  |
| Listener Configuration for Services                            | A-6  |
| Sample listener.ora Entry                                      | A-6  |
| Sample Remote Listener Entries                                 | A-7  |
| Oracle Instance Parameters                                     | A-7  |
| Manual Configuration for Workload Management                   | A-7  |
| Step 1. Add Service Priorities                                 | A-7  |
| Step 2. Add Job Classes                                        | A-8  |
| Step 3. Add Service Performance Thresholds                     | A-9  |
| Step 4. Enable Service, Module, and Action Monitoring          | A-10 |
| Using Services with Job Scheduler                              | A-10 |
| Using Callouts for Fast Application Notification               | A-10 |
| Configuring JDBC Fast Application Notification                 | A-12 |
| Configuring the JDBC Client Side                               | A-13 |
| Configuring the RAC High Availability Server Side              | A-13 |
| Step 1 - Configure the ONS Daemon                              | A-13 |
| Step 2 - Check that the ONS Daemon is Running                  | A-13 |
| Using a Shared Oracle Home                                     | A-14 |

# Index

# **Send Us Your Comments**

Oracle Real Application Clusters Deployment and Performance Guide, 10*g* Release 1 (10.1)

Part No. B10768-01

Oracle welcomes your comments and suggestions on the quality and usefulness of this publication. Your input is an important part of the information used for revision.

- Did you find any errors?
- Is the information clearly presented?
- Do you need more information? If so, where?
- Are the examples correct? Do you need more examples?
- What features did you like most about this manual?

If you find any errors or have any other suggestions for improvement, please indicate the title and part number of the documentation and the chapter, section, and page number (if available). You can send comments to us in the following ways:

- Electronic mail: infodev\_us@oracle.com
- FAX: (650) 506-7227. Attn: Server Technologies Documentation Manager
- Postal service:

Oracle Corporation Server Technologies Documentation Manager Street Address, Mailstop 4op11 Redwood Shores, CA 94065 USA

If you would like a reply, please give your name, address, telephone number, and electronic mail address (optional).

If you have problems with the software, please contact your local Oracle Support Services.

# **Preface**

The *Oracle Real Application Clusters Deployment and Performance Guide* explains the deployment considerations for implementing applications on Oracle Real Application Clusters (RAC) 10*g* databases. This manual also provides post-deployment information about monitoring RAC database performance. This preface contains the following topics:

- Intended Audience
- Documentation Accessibility
- Structure
- Related Documents
- Conventions

### **Intended Audience**

The *Oracle Real Application Clusters Deployment and Performance Guide* is for database administrators who perform the following tasks:

- Plan and deploy applications on RAC databases
- Monitor the performance of RAC databases

All single-instance Oracle database deployment and performance methodologies apply to RAC. Therefore, you should be familiar with the information in **Oracle Database Performance Tuning Guide**, and **Oracle Data Warehousing Guide**.

# **Documentation Accessibility**

Our goal is to make Oracle products, services, and supporting documentation accessible, with good usability, to the disabled community. To that end, our documentation includes features that make information available to users of assistive technology. This documentation is available in HTML format, and contains markup to facilitate access by the disabled community. Standards will continue to evolve over time, and Oracle is actively engaged with other market-leading technology vendors to address technical obstacles so that our documentation can be accessible to all of our customers. For additional information, visit the Oracle Accessibility Program Web site at

http://www.oracle.com/accessibility/

Accessibility of Code Examples in Documentation JAWS, a Windows screen reader, may not always correctly read the code examples in this document. The conventions for writing code require that closing braces should appear on an otherwise empty line; however, JAWS may not always read a line of text that consists solely of a bracket or brace.

Accessibility of Links to External Web Sites in Documentation This documentation may contain links to Web sites of other companies or organizations that Oracle does not own or control. Oracle neither evaluates nor makes any representations regarding the accessibility of these Web sites.

### **Structure**

#### Chapter 1, "Introduction to Deployment and Performance"

This chapter explains the main considerations for deploying applications on RAC databases and for taking advantage of the high availability performance features of RAC.

#### Chapter 2, "Design and Deployment Techniques"

This chapter describes database deployment techniques for RAC environments that are in addition to those required for single-instance Oracle database deployments.

#### Chapter 3, "Monitoring Performance"

This chapter provides a few tips about how to monitor RAC performance.

#### Chapter 4, "Monitoring Performance with Oracle Enterprise Manager"

This chapter presents the RAC-specific Oracle Enterprise Manager performance monitoring features.

#### **Chapter 5, "Application-Specific Deployment Topics"**

This chapter provides a few guidelines for the deployment of online transaction processing (OLTP), data warehouse, and general purpose or hybrid applications in RAC environments.

#### Appendix A, "Services Deployment Example"

This appendix contains an example of configuring services for high availability and workload management.

#### **Related Documents**

For more information, see these Oracle resources:

- Oracle Real Application Clusters Administrator's Guide
- Oracle Enterprise Manager Concepts
- Oracle Database Performance Tuning Guide
- Oracle Data Warehousing Guide
- Oracle Database Concepts
- Oracle Net Services Administrator's Guide
- Oracle Database New Features
- Oracle Database Reference
- Oracle Database Platform Guide for Windows

Note that the following documents are on the Oracle product CD-ROM:

- Oracle Real Application Clusters Installation and Configuration Guide
- Oracle Enterprise Manager Grid Control Installation and Basic Configuration
- Oracle Database Administrator's Reference 10g Release 1 (10.1) for UNIX Systems: AIX-Based Systems, HP-UX, hp Tru64 UNIX, Linux, and the Solaris Operating System (SPARC)

Printed documentation is available for sale in the Oracle Store at

```
http://oraclestore.oracle.com/
```

To download free release notes, installation documentation, white papers, or other collateral, please visit the Oracle Technology Network (OTN). You must register online before using OTN; registration is free and can be done at

```
http://otn.oracle.com/membership/
```

If you already have a username and password for OTN, then you can go directly to the documentation section of the OTN Web site at

http://otn.oracle.com/documentation/

## **Conventions**

This section describes the conventions used in the text and code examples of this documentation set. It describes:

- Conventions in Text
- Conventions in Code Examples

#### Conventions for Windows Operating Systems

#### **Conventions in Text**

We use various conventions in text to help you more quickly identify special terms. The following table describes those conventions and provides examples of their use.

| Convention                                     | Meaning                                                                                                    | Example                                                                                       |  |
|------------------------------------------------|----------------------------------------------------------------------------------------------------|-----------------------------------------------------------------------------------------------|--|
| Bold                                           | Bold typeface indicates terms that are defined in the text or terms that appear in a glossary, or both.                                                                                                    | When you specify this clause, you create an index-organized table.                            |  |
| Italics                                        | Italic typeface indicates book titles or emphasis.                                                                                                    | Oracle Database Concepts                                                                      |  |
|                                                |                                                                                                    | Ensure that the recovery catalog and target database do <i>not</i> reside on the same disk.   |  |
| UPPERCASE<br>monospace                         | Uppercase monospace typeface indicates elements supplied by the system. Such elements include parameters, privileges, datatypes, RMAN keywords, SQL keywords, SQL*Plus or utility commands, packages and methods, as well as system-supplied column names, database objects and structures, usernames, and roles.                                                                                                    | You can specify this clause only for a NUMBER column.                                         |  |
| (fixed-width) font                             |                                                                                                    | You can back up the database by using the BACKUP command.                                     |  |
|                                                |                                                                                                    | Query the TABLE_NAME column in the USER_TABLES data dictionary view.                          |  |
|                                                |                                                                                                    | Use the DBMS_STATS.GENERATE_STATS procedure.                                                  |  |
| lowercase                                      | executables, filenames, directory names, and sample user-supplied elements. Such elements include computer and database names, net service names, and connect identifiers, as well as user-supplied database objects and structures, column names, packages and classes, usernames and roles, program units, and parameter values.  Note: Some programmatic elements use a mixture of UPPERCASE and lowercase.  Enter these elements as shown | Enter sqlplus to start SQL*Plus.                                                              |  |
| monospace (fixed-width)                        |                                                                                                    | The password is specified in the orapwd file.                                                 |  |
| font                                           |                                                                                                    | Back up the datafiles and control files in the /disk1/oracle/dbs directory.                   |  |
|                                                |                                                                                                    | The department_id, department_name, and location_id columns are in the hr.departments table.  |  |
|                                                |                                                                                                    | Set the QUERY_REWRITE_ENABLED initialization parameter to true.                               |  |
|                                                |                                                                                                    | Connect as oe user.                                                                           |  |
|                                                |                                                                                                    | The ${\tt JRepUtil}$ class implements these methods.                                          |  |
| lowercase                                      | Lowercase italic monospace font represents                                                                                                    | You can specify the parallel_clause.                                                          |  |
| <pre>italic monospace (fixed-width) font</pre> | placeholders or variables.                                                                                                    | Run old_release.SQL where old_release refers to the release you installed prior to upgrading. |  |

#### **Conventions in Code Examples**

Code examples illustrate SQL, PL/SQL, SQL\*Plus, or other command-line statements. They are displayed in a monospace (fixed-width) font and separated from normal text as shown in this example:

SELECT username FROM dba\_users WHERE username = 'MIGRATE';

The following table describes typographic conventions used in code examples and provides examples of their use.

| Convention | Meaning                                                                | Example                          |
|------------|------------------------------------------------------------------------|----------------------------------|
| [ ]        | Brackets enclose one or more optional items. Do not enter the brackets | DECIMAL (digits [ , precision ]) |

| Convention     | Meaning                                                                                                    | Example                                                                                                    |
|----------------|----------------------------------------------------------------------------------------------------|----------------------------------------------------------------------------------------------------|
| { }            | Braces enclose two or more items, one of which is required. Do not enter the braces.                                                                                                    | {ENABLE   DISABLE}                                                                                              |
|                | A vertical bar represents a choice of two or more options within brackets or braces. Enter one of the options. Do not enter the vertical bar.                                                                                                    | {ENABLE   DISABLE} [COMPRESS   NOCOMPRESS]                                                                      |
|                | <ul> <li>Horizontal ellipsis points indicate either:</li> <li>That we have omitted parts of the code that are not directly related to the example</li> <li>That you can repeat a portion of the code</li> </ul>                                                                                                    | CREATE TABLE AS subquery;  SELECT col1, col2,, coln FROM employees;                                             |
|                | Vertical ellipsis points indicate that we have omitted several lines of code not directly related to the example.                                                                                                    | SQL> SELECT NAME FROM V\$DATAFILE;<br>NAME                                                                      |
|                |                                                                                                    | <pre>/fsl/dbs/tbs_01.dbf /fsl/dbs/tbs_02.dbf /fsl/dbs/tbs_09.dbf 9 rows selected.</pre>                         |
| Other notation | You must enter symbols other than brackets, braces, vertical bars, and ellipsis points as shown.                                                                                                    | <pre>acctbal NUMBER(11,2); acct         CONSTANT NUMBER(4) := 3;</pre>                                          |
| talics         | Italicized text indicates placeholders or variables for which you must supply particular values.                                                                                                    | CONNECT SYSTEM/system_password DB_NAME = database_name                                                          |
| JPPERCASE      | Uppercase typeface indicates elements supplied by the system. We show these terms in uppercase in order to distinguish them from terms you define. Unless terms appear in brackets, enter them in the order and with the spelling shown. However, because these terms are not case sensitive, you can enter them in lowercase. | SELECT last_name, employee_id FROM employees; SELECT * FROM USER_TABLES; DROP TABLE hr.employees;               |
| lowercase      | Lowercase typeface indicates programmatic elements that you supply. For example, lowercase indicates names of tables, columns, or files.                                                                                                    | <pre>SELECT last_name, employee_id FROM employees; sqlplus hr/hr CREATE USER mjones IDENTIFIED BY ty3MU9;</pre> |
|                | <b>Note:</b> Some programmatic elements use a mixture of UPPERCASE and lowercase. Enter these elements as shown.                                                                                                    | 222                                                                                                    |

### **Conventions for Windows Operating Systems**

The following table describes conventions for Windows operating systems and provides examples of their use.

| Convention     | Meaning                 | Example                                                                                                    |
|----------------|-------------------------|----------------------------------------------------------------------------------------------------|
| Choose Start > | How to start a program. | To start the Database Configuration Assistant, choose Start > Programs > Oracle - HOME_NAME > Configuration and Migration Tools > Database Configuration Assistant. |

| Convention               | Meaning                                                                                                    | Example                                                                                                    |
|--------------------------|----------------------------------------------------------------------------------------------------|----------------------------------------------------------------------------------------------------|
| File and directory names | File and directory names are not case sensitive. The following special characters are not allowed: left angle bracket (<), right angle bracket (>), colon (:), double quotation marks ("), slash (/), pipe ( ), and dash (-). The special character backslash (\) is treated as an element separator, even when it appears in quotes. If the file name begins with \ then Windows assumes it uses the Universal Naming Convention. | <pre>c:\winnt"\"system32 is the same as C:\WINNT\SYSTEM32</pre>                                                                      |
| C:/>                     | Represents the Windows command prompt of the current hard disk drive. The escape character in a command prompt is the caret (^). Your prompt reflects the subdirectory in which you are working. Referred to as the <i>command prompt</i> in this manual.                                                                                                    | C:\oracle\oradata>                                                                                                    |
| Special characters       | The backslash (\) special character is sometimes required as an escape character for the double quotation mark (") special character at the Windows command prompt. Parentheses and the single quotation mark (') do not require an escape character. Refer to your Windows operating system documentation for more information on escape and special characters.                                                                  | C:\>exp scott/tiger TABLES=emp QUERY=\"WHERE job='SALESMAN' and sal<1600\" C:\>imp SYSTEM/password FROMUSER=scott TABLES=(emp, dept) |
| HOME_NAME                | Represents the Oracle home name. The home name can be up to 16 alphanumeric characters. The only special character allowed in the home name is the underscore.                                                                                                    | C:\> net start OracleHOME_NAMETNSListener                                                                                            |

| Convention                         | Meaning                                                                                                    | Example                                                      |
|------------------------------------|----------------------------------------------------------------------------------------------------|--------------------------------------------------------------|
| ORACLE_HOME<br>and ORACLE_<br>BASE | In releases prior to Oracle8i release 8.1.3, when you installed Oracle components, all subdirectories were located under a top level ORACLE_HOME directory that by default used one of the following names:                                                                                                    | Go to the ORACLE_BASE\ORACLE_<br>HOME\rdbms\admin directory. |
|                                    | ■ C:\orant for Windows NT                                                                                                    |                                                              |
|                                    | ■ C:\orawin98 for Windows 98                                                                                                    |                                                              |
|                                    | This release complies with Optimal Flexible Architecture (OFA) guidelines. All subdirectories are not under a top level ORACLE_HOME directory. There is a top level directory called ORACLE_BASE that by default is C:\oracle. If you install the latest Oracle release on a computer with no other Oracle software installed, then the default setting for the first Oracle home directory is C:\oracle\orann, where nn is the latest release number. The Oracle home directory is located directly under ORACLE_BASE. |                                                              |
|                                    | All directory path examples in this guide follow OFA conventions.                                                                                                    |                                                              |
|                                    | Refer to <i>Oracle Database Platform Guide for Windows</i> for additional information about OFA compliances and for information about installing Oracle products in non-OFA compliant directories.                                                                                                    |                                                              |

# What's New in Deployment and Performance?

The following topic describes the new features for Oracle Real Application Clusters (RAC) in deployment and performance for this release:

Oracle Database 10g New Features in RAC Deployment and Performance

**See Also:** *Oracle Database New Features* for a complete description of the new features in Oracle Database 10*g* 

# Oracle Database 10*g* New Features in RAC Deployment and Performance

Services and Automatic Workload Management

Application workloads can be defined as services so that they can be individually managed and controlled. You can create a service for each separate application or for major components within a complex application. Once created, you can define where and when the service runs. Your entire database workload can be separated into a few services, each of which can be managed independently, reducing your need to manage individual users or sessions for many tasks.

Cluster Ready Services

Oracle Real Application Clusters (RAC) 10g introduces a complete, integrated clusterware management solution on all Oracle Database 10g platforms. This clusterware is called Cluster Ready Services (CRS) and replaces third party clusterware on most platforms.

CRS also provides a platform for services on RAC and you can use services to maximize the value of your cluster's processing resources. Each service can be assigned to one or more instances for normal startup (preferred), depending on its processing requirements. Additionally, you can define one or more alternate (available) instances that a service can use should one of its assigned (preferred) instances become unavailable.

**See Also:** Chapter 1, "Introduction to Deployment and Performance" for more information about CRS and services in RAC 10*g* 

Oracle Enterprise Manager Enhancements for RAC Environments

The Oracle Enterprise Manager Database Control is installed and configured by the Database Configuration Assistant (DBCA) to enable you to manage your RAC database with its instance targets, listener targets, host targets, and cluster target. You can also install Enterprise Manager onto other machines either inside or outside your cluster and use Oracle Enterprise Manager Grid Control. Enterprise Manager Grid Control enables you to manage multiple RAC databases and multiple cluster targets.

**See Also:** Chapter 4, "Monitoring Performance with Oracle Enterprise Manager" for more information

# Introduction to Deployment and Performance

This chapter introduces Oracle Real Application Clusters (RAC) application deployment and performance by explaining the main points to remember when you deploy applications on RAC. This chapter includes the following topics:

- Overview of Deploying Applications on Real Application Clusters
- Implementing Oracle Features with Real Application Clusters

# Overview of Deploying Applications on Real Application Clusters

To optimally deploy applications on RAC, remember the following few points:

- Storage for RAC datafiles must be shared storage—When you install RAC, use a Cluster File System for datafile storage when available.
- Create your database with the Database Configuration Assistant (DBCA).
- Define services for your environment with the DBCA and administer them with Oracle Enterprise Manager and the Server Control (SRVCTL) Utility.
- Use the Server Parameter File (SPFILE)—The SPFILE should be located on either a cluster file system file or on a shared raw device.
- Use Automatic Undo Management.
- Use Automatic Segment-Space Management.
- Automatic Database Diagnostic Monitor (ADDM) to reduce the effort required to tune Oracle systems.

**See Also:** Oracle Real Application Clusters Installation and Configuration Guide for more information about configuring these features for Oracle Real Application Clusters 10g

# Implementing Oracle Features with Real Application Clusters

The Oracle features described in this section enhance the performance of your RAC environment. The features discussed in this section are:

- Cluster File Systems in Real Application Clusters
- Storage Management Features and Real Application Clusters
- Services in Oracle Database 10g
- Cluster Ready Services and High Availability in Real Application Clusters
- Additional Oracle High Availability Features and Solutions

#### Cluster File Systems in Real Application Clusters

Depending on your hardware platform, you can store Oracle homes and Oracle datafiles on a cluster file system. Cluster file systems are simpler to configure and manage than raw device storage. Cluster file systems also offer scalable, low latency, highly resilient storage that significantly reduces costs.

# Storage Management Features and Real Application Clusters

The advanced storage features of Oracle Automatic Storage Management greatly enhance manageability for RAC just as with single instance Oracle. Other storage features include Oracle-managed files, automatic segment-space management, and automatic undo management. Refer to the Oracle database documentation for more information about using storage management features.

#### See Also:

- Oracle 2 Day DBA
- Oracle Database Administrator's Guide
- Oracle Database Application Developer's Guide Object-Relational

#### Services in Oracle Database 10*q*

With Oracle Database 10g, application workloads can be defined as services so that they can be individually managed and controlled. You can create a service for each separate application or for major components within a complex application. Once created, you can define where and when the service runs. Your entire database workload can be separated into a few services, each of which can be managed independently, reducing your need to manage individual users or sessions for many tasks.

In a RAC database, you can use services to maximize the value of your cluster's processing resources. Each service can be assigned to one or more instances for normal startup (preferred), depending on its processing requirements. Additionally, you can define one or more alternate (available) instances that a service can use should one of its assigned (preferred) instances become unavailable.

On both cluster and non-cluster environments, performance metrics can be tracked by service using the Automatic Workload Repository (AWR). Thresholds on performance metrics can be set to automatically generate alerts should these thresholds be crossed. Services can be mapped to Resource Manager consumer groups to provide more fine-grained resource allocation controls such as placing limits on CPU consumption. Other Oracle tools and facilities such as Job Scheduler, Parallel Query, and Oracle Streams Advanced Queuing can also use services to manage their workloads.

# Cluster Ready Services and High Availability in Real Application Clusters

This section introduces the following high availability features:

- Cluster Ready Services
- Cluster Ready Services and High Availability

#### **Cluster Ready Services**

Oracle Real Application Clusters 10g introduces a complete, integrated clusterware management solution on all Oracle Database 10g platforms. This clusterware functionality provides all the features required to manage your cluster database including node membership, group services, global resource management, and high availability functions.

The clusterware facility is called Cluster Ready Services (CRS) and you install it as part of the RAC installation process. Oracle database features such as Oracle 10g services use the underlying CRS mechanisms to provide their capabilities. Oracle also continues to support select third-party clusterware products on specified platforms.

#### Cluster Ready Services and High Availability

High availability configurations have redundant hardware and software that maintain operations by avoiding single points-of-failure. When outages occur, CRS relocates the processing performed by the inoperative component to a backup component. Oracle's

recovery processes quickly re-master resources, recover partial or failed transactions, and rapidly restore the system.

You can combine many Oracle products and features to create highly reliable computing environments. Doing this requires capacity and redundancy planning. In addition, consider your overall system costs and your return on investment. There are also other practical considerations such as selecting the appropriate hardware and deciding whether to use idle machines that are part of your high availability configuration.

#### Additional Oracle High Availability Features and Solutions

This section describes the following additional high availability solutions:

- Connection Load Balancing in Real Application Clusters
- Recovery Manager (RMAN) in Real Application Clusters
- Data Guard
- Primary/Secondary Instance Configurations in Earlier Releases

#### Connection Load Balancing in Real Application Clusters

The connection load balancing feature automatically distributes connections among active instances. Connection load balancing does this based on the workload of each node and instance in a cluster. RAC and Cache Fusion combined with connection load balancing supports all types of applications without application or data partitioning.

#### Recovery Manager (RMAN) in Real Application Clusters

Recovery Manager (RMAN) is an Oracle tool that you can use to backup, copy, restore, and recover datafiles, control files, SPFILEs, and archived redo logs. You can invoke RMAN as a command line utility or use in Oracle Enterprise Manager.

A best practice is to configure RMAN so that all instances can access all the archive log threads throughout your cluster database. In the event of media recovery, the recovering instance requires access to all of the archived redo log threads. Therefore, simplify media recovery administration by ensuring that a recovering instance can access a local copy of the archive log threads from all of the instances in your cluster database.

**See Also:** Oracle Real Application Clusters Administrator's Guide for details about configuring RMAN for use with RAC and Oracle Database Backup and Recovery Advanced User's Guide for detailed information about RMAN

#### Data Guard

Oracle Data Guard works with standby databases to protect your data against errors, failures, and corruptions that might otherwise destroy your database. Data Guard protects critical data by automating the creation, management, and monitoring aspects of standby database environments. Oracle Data Guard automates the otherwise manual process of maintaining a transactional consistent copy of an Oracle database to recover from the loss of or damage to the production database.

#### **Primary/Secondary Instance Configurations in Earlier Releases**

If you are upgrading from a pre-Oracle 10g Primary/Secondary configuration, then the Database Upgrade Assistant (DBUA) creates a service on your database with one preferred instance and one available instance.

| mplementing Oracle | Features | with Real | Application | Clusters |
|--------------------|----------|-----------|-------------|----------|
|--------------------|----------|-----------|-------------|----------|

# **Design and Deployment Techniques**

This chapter briefly describes database design and deployment techniques for Oracle Real Application Clusters (RAC) environments. It also describes general high availability topics such as deploying services and how Cluster Ready Services (CRS) manages services within RAC. The topics in this chapter are:

- Service Configuration Recommendations for High Availability
- General Database Deployment Topics for Real Application Clusters

# Service Configuration Recommendations for High Availability

This section describes the following high availability service configuration recommendations:

- Service Topologies and Managing Workloads in Real Application Clusters **Environments**
- Recommended Real Application Clusters Service Configurations
- Automatic Workload Repository
- Setting Service Levels and Thresholds

#### Service Topologies and Managing Workloads in Real Application Clusters **Environments**

Services are the basis for workload management in RAC. Clients and mid-tier applications make connection requests by specifying a global service name. Because RAC can reallocate services among instances in response to planned and unplanned outages, services greatly extend the availability and scalability of RAC environments.

**See Also:** Oracle Enterprise Manager Concepts for more information about administering services with Enterprise Manager

#### Recommended Real Application Clusters Service Configurations

The recommended service configuration is to uniformly distribute service assignments across all available nodes. This simplifies your configuration and provides optimal high availability. Another approach is to non-uniformly configure services. In other words, workload sharing configurations can resemble many different topologies.

For example, assume that you have a five-node cluster with two instances, A and B, serving as the preferred instances for CRM. This same cluster could have instances C, D, and E as the preferred instances for AP. Instances A and B are the available instances for AP if one or more of AP's preferred instances become unavailable. Instances C, D, and E are the available instances for CRM if one or more of the CRM preferred instances becomes unavailable.

This configuration enables each service to use a group of instances that acts as both the preferred instances and as the available recovery instances. After an outage, a client recovers its connections on another instance in the same group.

In this configuration, during normal operations RAC routes application sessions by service to separate groups of instances. If a preferred instance becomes unavailable, then CRS relocates connections among the remaining RAC instances that offer that service.

Workload managed configurations achieve the highest availability and performance by transparently maintaining affinity based on service. Planned and unplanned outages on one domain can be isolated from other domains and the affected service is recovered or upgraded in isolation.

# **Automatic Workload Repository**

The Automatic Workload Repository tracks service level statistics as metrics. Server generated alerts can be placed on these metrics when they exceed or fall below certain thresholds. You can then respond, for example, by changing the priority of a job,

stopping overloaded processes, or by modifying a service level requirement. This enables you to maintain continued service availability despite service level changes. You can configure service levels to have priorities relative to other services, and you can also configure:

- The measurement of service quality
- Event notification and alert mechanisms to monitor service quality changes
- Recovery scenarios for responses to service quality changes

The Automatic Workload Repository ensures that the CRS workload management framework and resource manager have persistent and global representations of performance data. This information helps Oracle schedule job classes by service and to assign priorities to consumer groups. If necessary, you can rebalance workloads manually with the DBMS\_SERVICE.disconnect\_session\_by\_service\_name PL/SQL procedure. You can use this procedure to disconnect a series of sessions and leave the service running.

**See Also:** *Oracle Database Performance Tuning Guide* for details about the Automatic Workload Repository and PL/SQL Packages and *Types Reference* for details about Oracle packages

#### Setting Service Levels and Thresholds

Enterprise Manager and local listeners subscribe to events that indicate changes in service levels. You can set service level metric thresholds with either Enterprise Manager or with Oracle-supplied packages.

You can see historical values for metrics in the V\$SERVICEMETRIC\_HISTORY view. Information about a service from the application level is available in the V\$SESSION and V\$SQL views. Service levels, or thresholds, are the baseline operational levels, and events indicate violations of these baselines. You can also examine GV\$SVCMETRIC for timings such as resource consumption. Use the V\$ACTIVE\_SERVICES and GV\$ACTIVE\_SERVICES views to identify which services are running on which instances.

**See Also:** Oracle Real Application Clusters Administrator's Guide for more information about how to configure services in RAC environments

# How Cluster Ready Services Manages Service Relocation

When an instance goes offline due to a planned outage or failure CRS relocates the service to another available instances. CRS relocates the service and re-establishes the connection without service interruption. This occurs as long as the underlying service components on which the relocation relies are enabled for relocation and restart.

# General Database Deployment Topics for Real Application Clusters

This section describes a few topics that you might consider when deploying databases for RAC. Your RAC database performance will not be compromised if you do not employ these techniques. If you have an effective single-instance design, then your application will run well on a RAC database.

#### Tablespace Use in Real Application Clusters

In addition to using locally managed tablespaces, you can further simplify space administration by using automatic segment-space management. Automatic segment-space management distributes instance workloads among each instance's subset of blocks for inserts. This improves RAC performance because it minimizes block transfers. To deploy automatic undo management in a RAC environment, each instance must have its own undo tablespace.

#### Object Creation and Performance in Real Application Clusters

As a general rule, only use DDL statements for maintenance tasks and avoid executing DDL statements during peak system operation periods. In most systems, the amount of new object creation and other DDL statements should be limited. Just as in single-instance Oracle databases, excessive object creation and deletion can increase performance overhead.

#### Node Addition and Deletion and the SYSAUX Tablespace in Real Application Clusters

If you add nodes to your RAC database environment, then you may need to increase the size of the SYSAUX tablespace. Conversely, if you remove nodes from your cluster database, then you may be able to reduce the size of your SYSAUX tablespace.

**See Also:** Oracle Real Application Clusters Installation and Configuration Guide for guidelines about sizing the SYSAUX tablespace for multiple instances.

#### **Using User-Mode IPC Protocols**

Because Cache Fusion exploits high speed IPCs, RAC benefits from the performance gains of the latest technologies for low latency communication links used in cluster database interconnects. You can expect even greater performance gains if you use more efficient protocols, such as InfiniBand, TCP/IP, Virtual Interface Architecture (VIA) and user-mode IPCs.

Cache Fusion reduces CPU use with user-mode IPCs, also known as memory-mapped IPCs, for all platforms. If the appropriate hardware support is available, then operating system context switches are minimized beyond the basic reductions achieved with Cache Fusion alone. This also eliminates costly data copying and system calls.

If your hardware efficiently implements them, then user-mode IPCs can reduce CPU use. This is because user processes in user-mode IPCs communicate without using operating system kernels. In other words, user processes do not have to switch from user execution mode to kernel execution mode.

# **Monitoring Performance**

This chapter describes how to monitor Oracle Real Application Clusters (RAC) performance and includes the following topics:

- Overview of Monitoring Real Application Clusters Databases
- Performance Views in Real Application Clusters
- Real Application Clusters Performance Statistics
- Automatic Workload Repository in Real Application Clusters Environments
- Monitoring RAC Statistics and Events

**See Also:** Chapter 4, "Monitoring Performance with Oracle Enterprise Manager" for information about monitoring RAC performance with Oracle Enterprise Manager

# Overview of Monitoring Real Application Clusters Databases

All single-instance Oracle database tuning practices apply to applications running on RAC databases. Therefore, implement the single-instance tuning methodologies described in Oracle Database Performance Tuning Guide.

# Verifying the Interconnect Settings for Real Application Clusters

The interconnect and internode communication protocols can affect Cache Fusion performance. In addition, the interconnect bandwidth, its latency, and the efficiency of the IPC protocol determine the speed with which Cache Fusion processes block transfers.

#### Influencing Interconnect Processing

Once your interconnect is operative, you cannot significantly influence its performance. However, you can influence an interconnect protocol's efficiency by adjusting the IPC buffer sizes.

> **See Also:** Your vendor-specific interconnect documentation for more information about adjusting IPC buffer sizes

Although you should rarely need to set this parameter, you can use the CLUSTER\_ INTERCONNECTS parameter to assign a private network IP address or NIC as in the following example:

CLUSTER INTERCONNECTS=10.0.0.1

If you are using an operating system-specific vendor IPC protocol, then the trace information may not reveal the IP address. However, Oracle uses the correct network interface based on the use of vendor-specific IPC libraries.

# **Performance Views in Real Application Clusters**

Each instance has a set of instance-specific views. You can also query global dynamic performance views to retrieve performance information from all of the qualified instances. Global dynamic performance view names are prefixed with GV\$. A global view contains all columns from its respective instance-specific view as well as the INST\_ID column. The instance number is also appended to the names of the archived redo log threads to create a unique identifier for each instance's archived redo logs.

**See Also:** Oracle Database Reference for restrictions on GV\$ views and complete descriptions of related parameters and views

#### Creating Real Application Clusters Data Dictionary Views with CATCLUST.SQL

If you did not create your RAC database with the Database Configuration Assistant (DBCA), then you must run the CATCLUST. SQL script to create RAC-related views and tables. You must have SYSDBA privileges to run this script.

**See Also:** *Oracle Real Application Clusters Installation and* Configuration Guide for more information about creating your RAC database

# **Real Application Clusters Performance Statistics**

This section provides an overview of the V\$ and GV\$ views that provide statistics that you can use evaluate block transfers in your cluster. Use these statistics to analyze interconnect block transfer rates as well as the overall performance of your RAC database.

#### The Content of Real Application Clusters Statistics

RAC-specific statistics appear as message request counters or as timed statistics. Message request counters include statistics showing the number of certain types of block mode conversions. Timed statistics reveal the total or average time waited for read and write I/O for particular types of operations.

## **Automatic Workload Repository in Real Application Clusters Environments**

In RAC environments, each Automatic Workload Repository (AWR) snapshot captures data from all active instances within the cluster. The data for each snapshot set that is captured for all active instances is from the same point in time. In addition, the data for each instance is stored separately and is identified with an instance identifier. For example, the buffer busy wait statistic shows the number of buffer waits on each instance. AWR does not store data that is aggregated from across the entire cluster. In other words, the data is stored for each individual instance.

# Monitoring RAC Statistics and Events

This section explains wait events and statistics specific to RAC and how to interpret them when assessing performance data generated by the Automatic Workload Repository, Statspack, or by ad-hoc queries of the dynamic performance views.

**See Also:** *Oracle Database Performance Tuning Guide* for more information about wait event analysis and the spdoc.txt file for details about the Statspack utility.

### RAC statistics and events in AWR and Statspack reports

The statistics snapshots generated by AWR and Statspack can be evaluated by producing reports displaying summary data such as load and cluster profiles based on regular statistics and wait events gathered on each instance.

Most of the relevant data is summarized on the and Cluster Statistics Page and the GES Statistics Page. This information includes:

- Global Cache Service (GCS) statistics
- Global Enqueue Service (GES) statistics
- GCS and GES Messaging statistics.

#### Wait Events for RAC

Analyzing and interpreting what sessions are waiting for is an important method to determine where time is spent. In RAC, the wait time is attributed to an event which reflects the exact outcome of a request. For example, when a session on an instance is looking for a block in the global cache, it does not know whether it will receive the data cached by another instance or whether it will receive a message to read from disk. The wait events for the global cache now convey precise information and waiting for global cache blocks or messages is:

- Summarized in a broader category called Cluster Wait Class
- Temporarily represented by a placeholder event which is active while waiting for a block, for example:
  - gc current block request
  - gc cr block request
- Attributed to precise events when the outcome of the request is known, for example:
  - gc current block 3-way
  - gc current block busy
  - gc cr block grant 2-way

In summary, the wait events for RAC convey information valuable for performance analysis. They are used in Automatic Database Diagnostic Monitor (ADDM) to enable precise diagnostics of the impact of cache fusion.

#### Monitoring Performance by Analyzing GCS and GES Statistics

In order to determine the amount of work and cost related to inter-instance messaging and contention, examine block transfer rates, remote requests made by each transaction, the number and time waited for global cache events as described under the following headings:

- Analyzing Cache Fusion Impact in Real Application Clusters
- Analyzing Performance Using GCS and GES Statistics

#### Analyzing Cache Fusion Impact in Real Application Clusters

The effect of accessing blocks in the global cache and maintaining coherency is represented by

- The Global Cache Service statistics for current and cr blocks, for example, gc current blocks received, gc cr blocks received, and so on)
- The Global Cache Service wait events, for gc current block 3-way, gc cr grant 2-way, and so on.

The response time for cache fusion transfers is determined by the messaging and processing times imposed by the physical interconnect components, the IPC protocol and the GCS protocol. It is not affected by disk I/O factors other than occasional log writes. The cache fusion protocol does not require I/O to data files in order to guarantee cache coherency and RAC inherently does not cause any more I/O to disk than a non-clustered instance.

#### Analyzing Performance Using GCS and GES Statistics

This section describes how to monitor Global Cache Service performance by identifying data blocks and objects which are frequently used ("hot") by all instances. High concurrency on certain blocks may be identified by Global Cache Service wait events and times.

The following wait events indicate that the access to cached data blocks was held up because they were busy either in the remote or the local cache, respectively:

- gc current block busy
- gc current block 2-way busy
- gc current block 3-way busy
- gc cr block 2-way busy
- gc cr block 3-way busy

This means that the blocks were pinned or held up by sessions or delayed by a log write on a remote instance (for example, gc current, cr 2-way busy, or cr 3-way busy), or that a session on the same instance is already accessing a block which is in transition between instances and the current session needs to wait behind it (for example, gc current block busy).

The V\$SESSION\_WAIT view to identify objects and data blocks with contention. The gc wait events contain the file and block number for a block request in p1 and p2, respectively.

An additional segment statistic, gc buffer busy, has been added to quickly determine the "busy" objects without recourse to the query on V\$SESSION\_WAIT mentioned earlier.

The AWR infrastructure provides a view of active session history which can also be used to trace recent wait events and their arguments. It is therefore useful for hot block analysis.

Most of the reporting facilities used by AWR and Statspack contain the object statistics and cluster wait class category, so that sampling of the views mentioned earlier is largely unnecessary.

It is advisable to run ADDM on the snapshot data collected by the AWR infrastructure to obtain an overall evaluation of the impact of the global cache. The advisory will also identify the busy objects and SQL highest cluster wait time.

# Analyzing Cache Fusion Transfer Impact Using GCS Statistics

This section describes how to monitor Global Cache Service performance by identifying objects read and modified frequently and the service times imposed by the remote access. Waiting for blocks to arrive may constitute a significant portion of the response time, in the same way that reading from disk could increase the block access delays, only that cache fusion transfers in most cases are faster than disk access latencies.

The following wait events indicate that the remotely cached blocks were shipped to the local instance without having been busy, pinned or requiring a log flush:

- gc current block 2-way
- gc current block 3-way
- gc cr block 2-way
- gc cr block 3-way

The object statistics for gc current blocks received and gc cr blocks received enable quick identification of the indexes and tables which are shared by the active instances. As mentioned earlier, creating an ADDM analysis will, in most cases, point you to the SQL statements and database objects that could be impacted by inter-instance contention.

**Note:** You must run Statspack at level 7 to collect statistics related to block contention and segment block waits.

Any increases in the average wait times for the events mentioned earlier could be caused by the following:

- High load: CPU shortages, long run queues, scheduling delays
- Misconfiguration: using public instead of private interconnect for message and block traffic

If the average wait times are acceptable and no interconnect or load issues can be diagnosed, then the accumulated time waited can usually be attributed to a few SQL statements which need to be tuned to minimize the number of blocks accessed.

The column CLUSTER WAIT TIME in V\$SQLAREA represents the wait time incurred by individual SQL statements for global cache events and will identify the SQL which may need to be tuned.

#### Analyzing Response Times Based on Wait Events

Most global cache wait events that show a high total time as reported in the AWR and Statspack reports or in the dynamic performance views are normal and may present themselves as the top database time consumers without actually indicating a problem. This section describes the most important and frequent wait events that you should be aware of when interpreting performance data.

If user response times increases and a high proportion of time waited is for global cache (gc), then the cause should be determined. Most reports include a breakdown of events sorted by percentage of the total time.

It is useful to start with an ADDM report, which would analyze the routinely collected performance statistics with respect to their impact and point to the objects and SQL contributing most to the time waited, and then move on to the more detailed reports produced by AWR and Statspack.

The most important wait events for RAC fall into various categories, namely

- Block-oriented
  - gc current block 2-way
  - gc current block 3-way
  - gc cr block 2-way
  - gc cr block 3-way
- Message-oriented
  - gc current grant 2-way
  - gc cr grant 2-way
- Contention-oriented
  - gc current block busy
  - gc cr block busy
  - gc current buffer busy
- Load-oriented

- gc current block congested
- gc cr block congested

The block-oriented wait event statistics indicate that a block was received as either the result of a 2-way or a 3-way message, that is, the block was sent from either the resource master requiring 1 message and 1 transfer, or was forwarded to a third node from which it was sent, requiring 2 messages and 1 block transfer.

These events are usually the most frequent in the absence of block contention and the length of the wait is determined by the time it takes on the physical network, the time to process the request in the serving instances and the time it takes for the requesting process to wake up after the block arrives.

The average wait time and the total wait time should be considered when being alerted to performance issues where these particular waits have a high impact. Usually, either interconnect or load issues or SQL execution against a large shared working set can be found to be the root cause.

The message-oriented wait event statistics indicate that no block was received because it was not cached in any instance. Instead a global grant was given, allowing the requesting instance to read the block from disk or modify it.

If the time consumed by these events is high, then it may be assumed that the frequently executed SQL causes a lot of disk I/O (in the event of the cr grant) or that the workload inserts a lot of data and needs to find and format new blocks frequently (in the event of the current grant).

The contention-oriented wait event statistics indicate that a block was received which was pinned by a session on another node, was deferred because a change had not yet been flushed to disk or because of high concurrency, and therefore could not be shipped immediately. A buffer may also be busy locally when a session has already initiated a cache fusion operation and is waiting for its completion when another session on the same node is trying to read or modify the same data. High service times for blocks exchanged in the global cache may exacerbate the contention, which can be caused by frequent concurrent read and write accesses to the same data.

The load-oriented wait events indicate that a delay in processing has occurred in the GCS, which is usually caused by high load, CPU saturation and would have to be solved by additional CPUs, load-balancing, offloading processing to different times or a new cluster node. For the events mentioned, the wait time encompasses the entire round trip from the time a session starts to wait after initiating a block request until the block arrives.

# **Monitoring Performance with Oracle Enterprise Manager**

This chapter explains how to use Enterprise Manager to monitor Oracle Real Application Clusters (RAC) database performance. This topics in this chapter are:

- Overview of Oracle Enterprise Manager for Real Application Clusters
- Enterprise Manager Performance Pages for Real Application Clusters
- Service Relocation and High Availability Events

**See Also:** Oracle Enterprise Manager Concepts for information about Enterprise Manager and the Enterprise Manager online help for more information about using Enterprise Manager

# Overview of Oracle Enterprise Manager for Real Application Clusters

Enterprise Manager enables you to view current and past RAC database availability, performance metrics, and response times. Enterprise Manager can display this information at a high level for multiple cluster databases without requiring you to explicitly access each individual database.

Enterprise Manager supports monitoring at all levels of a cluster environment such as the cluster, the cluster database, and the cluster database instances. Enterprise Manager also responds to metrics from across the entire RAC database and publishes alerts when thresholds are exceeded. Enterprise Manager interprets both pre-defined or customized metrics. You can also copy customized metrics from one cluster database instance to another, or from one RAC database to another.

Enterprise Manager also uses data from the Automatic Workload Repository to display performance information and to initiate database alerts. Statistics that are collected by the Automatic Workload Repository are aggregated from all instances in a RAC database and displayed on a summary Enterprise Manager page.

Enterprise Manager provides performance information for:

- Top Sessions—The most time- and resource-consuming sessions, waits, and SQL statements at the cluster database instance level.
- Top Consumers—This includes Top Services, Top Modules, Top Actions by Module and Service, and Top Clients. This enables statistics aggregation, client identification support, and so on.
- Database Locks—Includes client identifiers, service modules, and actions.
- Cluster Cache Coherency—Performance information shows Global Cache Service (GCS) and Global Enqueue Service (GCS) activity

When you install RAC and create your RAC database with the Database Configuration Assistant (DBCA), the Enterprise Manager Database Control tools are pre-authorized to monitor your RAC environment. You can use Enterprise Manager Database Control to manage a single RAC database with its instance targets, listener targets, host targets, and cluster target. You can also install Enterprise Manager Grid Control onto servers either inside or outside your cluster and manage multiple RAC databases and multiple cluster targets.

# **Enterprise Manager Performance Pages for Real Application Clusters**

Enterprise Manager displays both aggregate and instance-specific performance statistics using color-coded histograms. On any Enterprise Manager statistics display, highlight a statistic name on a statistics chart and Enterprise Managers re-displays the chart with colors for easier viewing. To obtain details about a highlighted statistic, click it and Enterprise Manager displays a detail page that provides more information about the statistic.

From the Cluster Database Home page you can access RAC-specific detail pages that show performance trends across one or more cluster databases. The following sections describe these pages in more detail:

- Using the Cluster Performance Page
- Using the Cluster Database Performance Page
- Using the Cluster Cache Coherency Page
- Using the Cluster Cache Coherency Instances Page

### Using the Cluster Performance Page

The Cluster Performance Page displays usage statistics for all hosts or for individual hosts. This information enables you to add, suspend, or redistribute resources as needed.

### Using the Cluster Database Performance Page

The Cluster Database Performance Page displays charts showing run queue length, paging rate, service time, and database throughput for each host or instance. This page also provides access to detailed information such as the Details for Wait Class Page for Service Time and the Top Sessions Page for Database Throughput.

### Using the Cluster Cache Coherency Page

The Cluster Cache Coherency Page displays cache coherency metrics for the entire cluster database. This page groups metrics into the following categories:

- Block Access Statistics
- Global Cache Convert, Global Cache Current Block Request, and Global Cache CR **Block Request**
- Top 5 Library Cache Lock and Top 5 Row Cache Lock

The Cluster Cache Coherency Page can display these statistics for each instance. This page also displays the Cache Coherency vs. Session Logical Reads chart. This chart graphs the percentage of Global Cache CR Blocks Received, Current Blocks Received, Converts, and Gets against logical reads for the session.

### Using the Cluster Cache Coherency Instances Page

The Cluster Cache Coherency Instances Page provides real-time monitoring of global cache statistics. The Cluster Cache Coherency Instances Page displays tables of metrics from the following groups for all cluster instances such as:

- **Block Access Statistics**
- Global Cache Convert, Global Cache Current Block Request, Global Cache CR **Block Request**
- Top 5 Library Cache Lock and Top 5 Row Cache Lock

# Service Relocation and High Availability Events

Enterprise Manager monitors events at the database and instance levels, and any available node can monitor database events. However, only one node at a time monitors the entire database while each node monitors events for its local instance.

| Service Relocation and High Availability Events | Service | Relocation | and High | Availability | / Events |
|-------------------------------------------------|---------|------------|----------|--------------|----------|
|-------------------------------------------------|---------|------------|----------|--------------|----------|

# **Application-Specific Deployment Topics**

This chapter discusses topics for deploying online (OLTP), data warehouse, and general purpose (hybrid) applications in Oracle Real Application Clusters (RAC) environments. The topics in this chapter are:

- General Deployment Strategies for Real Application Clusters-Based Applications
- Deploying OLTP Applications in Real Application Clusters
- Deploying Data Warehouse Applications with Real Application Clusters

# General Deployment Strategies for Real Application Clusters-Based **Applications**

All single-instance application development and deployment techniques apply to RAC. If your applications run well on a single-instance Oracle database, then they will run well on a RAC database.

# Deploying OLTP Applications in Real Application Clusters

Cache Fusion makes RAC databases the optimal deployment servers for online transaction processing (OLTP) applications. This is because these types of applications require:

- High availability in the event of failures
- Scalability to accommodate increased system demands
- Load balancing according to demand fluctuations

The high availability features of Oracle and RAC can re-distribute and load balance workloads to surviving instances without interrupting processing. RAC also provides excellent scalability so that if you add or replace a node, then Oracle re-masters resources and re-distributes processing loads.

### Flexible Implementation with Cache Fusion

To accommodate the frequently changing workloads of online transaction processing systems, RAC remains flexible and dynamic despite changes in system load and system availability. RAC addresses a wide range of service levels that, for example, fluctuate due to:

- Varying user demands
- Peak scalability issues like trading storms (bursts of high volumes of transactions)
- Varying availability of system resources

# Deploying Data Warehouse Applications with Real Application Clusters

This section discusses how to deploy data warehouse systems in RAC environments by briefly describing the data warehouse features available in shared disk architectures. The topics in this section are:

- Speed-Up for Data Warehouse Applications on Real Application Clusters
- Parallel Execution in Data Warehouse Systems and RAC
- Using Parallel Instance Groups

# Speed-Up for Data Warehouse Applications on Real Application Clusters

RAC is ideal for data warehouse applications because it augments the single instance benefits of Oracle. RAC does this by maximizing the processing available on all of the nodes that belong to a RAC database to provide speed-up for data warehouse systems.

The query optimizer considers parallel execution when determining the optimal execution plans. The default cost model for the query optimizer is CPU+I/O and the cost unit is time. In RAC, the query optimizer dynamically computes intelligent defaults for parallelism based on the number of processors in the nodes of the cluster. An evaluation of the costs of alternative access paths, table scans versus indexed

access, for example, takes into account the degree of parallelism (DOP) available for the operation. This results in Oracle selecting the execution plans that are optimized for your RAC configuration.

### Parallel Execution in Data Warehouse Systems and RAC

Oracle's parallel execution feature uses multiple processes to execute SQL statements on one or more CPUs. Parallel execution is available on both single-instance Oracle databases and RAC databases.

RAC takes full advantage of parallel execution by distributing parallel processing across all available instances. The number of processes that can participate in parallel operations depends on the DOP assigned to each table or index.

**See Also:** Oracle Database Performance Tuning Guide for more information about the query optimizer

### **Using Parallel Instance Groups**

You can control the instances that allocate parallel execution server processes with instance groups. To do this, assign each active instance to at least one or more instance groups. Then dynamically control which instances spawn parallel processes by activating a particular group of instances.

**Note:** An instance can belong to one or more groups. You can enter several instance group names with the INSTANCE\_GROUPS parameter using a comma as a separator.

| )enlovina | Data | Warehouse   | <b>Applications</b> | with Real | Application | Clusters |
|-----------|------|-------------|---------------------|-----------|-------------|----------|
| CPICYING  | Duiu | VVaicilouse | rppiloations        | with Hour | rppiloation | Ciustois |

# **Services Deployment Example**

This appendix provides a services deployment example for a Oracle Real Application Clusters (RAC) database. This appendix includes the following topics:

- Configuration Planning
- **Using Services**
- Manual Configuration for Workload Management
- Using Callouts for Fast Application Notification
- Configuring JDBC Fast Application Notification

# Configuration Planning

This appendix contains an example of configuring and integrating Cluster Ready Services (CRS), a RAC database, and services to provide continuous application support. The basis for this example is a RAC database, called ORADB, running on a four-node cluster with one instance on each node. The instance names are RAC01, RAC02, RAC03, and RAC04. The database supports an application with five major components, ERP, CRM, SELF SERVICE, which involve online transaction processing (OLTP) processing, and HOT\_BATCH, and STD\_BATCH, which are batch-oriented.

Configuration planning for high availability (HA) services involves defining which application, or parts of an application, you want to be manage with the services and which service features you want to enable.

### Service Planning

To take advantage of all HA service capabilities, your plan needs to identify the service name, the primary user (client, application server, job scheduler, and so on), the preferred instances (where the service will start by default), and the available instances (where the service will run if a preferred instance becomes unavailable). You may also define the service priority (to rank importance of the services when competing for resources), and response time thresholds (to indicate when a service is not performing at its required rate).

This example includes all the options and Table A–1 summarizes the planned configuration for the ORADB database and its services, with columns Preferred Instances and Available Instances containing the HA information and columns Priority and Response Time containing the performance information.

| Service      | Usage          | Preferred Instances           | Available Instances    | Priority | Response Time (sec)<br>Warning / Critical |
|--------------|----------------|-------------------------------|------------------------|----------|-------------------------------------------|
| ERP          | Client service | RAC01, RAC02                  | RAC03, RAC04           | HIGH     | 0.5 / 0.75                                |
| CRM          | Client service | RAC03, RAC04                  | RAC01, RAC02           | STANDARD | 0.5 / 1.0                                 |
| SELF_SERVICE | Client service | RAC01, RAC02,<br>RAC03, RAC04 | -                      | STANDARD | 1.0 / 1.5                                 |
| HOT_BATCH    | Job scheduler  | RAC01                         | RAC02, RAC03,<br>RAC04 | HIGH     | 1.0 / 1.5                                 |
| STD_BATCH    | Job scheduler  | RAC01, RAC02,<br>RAC03, RAC04 | -                      | LOW      | 3.0 / 5.0                                 |

Table A-1 Service Planning Work Sheet

The plan calls for the ERP service to run on instances RAC01 and RAC02 when the cluster and database starts normally. That is, ERP will become available on instances RAC01 and RAC02 as they start up. The other two instances, RAC03 and RAC04, are available for the ERP service should one of its preferred instances fail. So, for example, if RAC01 becomes unavailable, either RAC03 or RAC04 takes over running the ERP service on behalf of the failed instance while RAC02, its remaining preferred instance, continues to run the ERP service. If both RAC01 and RAC02 are disabled, the ERP service runs on RAC03 and RAC04 instead.

The plan for the CRM service is similar to that for ERP but with the instances taking on the opposite roles: RAC03 and RAC04 are instances where the CRM service should start and RAC01 and RAC02 are the instances that take over should one or both of the preferred instances fail.

Both the SELF\_SERVICE and STD\_BATCH services are planned to start on all four instances whereas the HOT\_BATCH service starts only on RAC01. Because they are already assigned to four instances, the plan does not define any available instances for the SELF SERVICE and STD BATCH services. The plan allows the HOT BATCH service to use any of the other instances should RAC01 become unavailable.

Table A-1 also lists the planned priorities and response times for the services. The plan assigns the highest priority to the ERP and HOT BATCH services, which means they will have precedence over the other services if resources become scarce - for example, if only instances RAC03 and RAC04 are available. In such a case, the service with the lowest priority rating, STD\_BATCH, may be terminated and, if necessary, the CRM or SELF\_SERVICE services could be flagged for termination. The response times are thresholds for which notifications should be triggered if performance falls below the listed values.

### Cluster Node and Network Interface Planning

When you have completed your logical configuration, you may want to prepare an interface worksheet to record the cluster node interface names and addresses. Most of your interfaces, particularly the public interfaces, will have equivalent host names and domain names. In cases where names are resolvable to IP addresses, you may have provided these names when using the Oracle Universal Installer (OUI) and the Database Configuration Assistant (DBCA). Similarly, you may have entered the name, if there is one, or the IP address of the private interconnects used for the cluster interconnect interface. As you complete your interface worksheet, you may want to record the names, when they exist, along with the IP addresses.

Your virtual IP addresses (VIPs) should not be fixed to any physical interface on your network and VIPs may or may not have a corresponding name. In NetCA or in tnsnames.ora, you can enter either the names or the IP addresses of the VIPs. For vendor systems that support cluster aliases, you can replace the list of names or IP addresses with the corresponding cluster alias name or IP address. The cluster alias name for this example is clusalias. To execute some steps shown in this example, you will need to know the subnet mask for all of your VIPs used and location of your CRS home directory. In this example, the subnet mask is 255.255.255.0 for all VIPs and the CRS home directory is /private/oracle/crs, neither of which is included in the following table.

Table A–2 shows the interface worksheet for this example.

Table A-2 Example of a cluster node interface and address worksheet

| Public physical node name  <br>IP address  <br>Physical interface name(s) | Public virtual IP name  <br>IP address  <br>Logical interface<br>name(s) | Private interconnect IP address  <br>Physical interface name |
|---------------------------------------------------------------------------|--------------------------------------------------------------------------|--------------------------------------------------------------|
| clusnode-1  <br>139.184.101.201  <br>hme0 [, hme1]                        | clusnode-1vip  <br>139.184.201.1  <br>hme0:1 [, hme1:1]                  | 172.16.0.1  <br>qfe0                                         |
| clusnode-2  <br>139.184.101.202  <br>hme0 [, hme1]                        | clusnode-2vip  <br>139.184.201.2  <br>hme0:1 [, hme1:1]                  | 172.16.0.2  <br>qfe0                                         |
| clusnode-3  <br>139.184.101.203  <br>hme0 [, hme1]                        | clusnode-3vip  <br>139.184.201.3  <br>hme0:1 [, hme1:1]                  | 172.16.0.3  <br>qfe0                                         |
| clusnode-4  <br>139.184.101.204  <br>hme0 [, hme1]                        | clusnode-4vip  <br>139.184.201.4  <br>hme0:1 [, hme1:1]                  | 172.16.0.4  <br>qfe0                                         |

### Manual Configuration for High Availability

The three steps in the first part of this example show you how to build the configuration, based on the information shown in Tables A-1 and A-2. See RACAD Appendix B for a complete list of SRVCTL commands and syntax.

**Note:** You must be logged into the system as root on UNIX or administrator on Windows when adding the VIPs. All other SRVCTL operations are executed as the Oracle owner and DBA group.

#### Step 1. Add Node Applications

Most of your node applications configuration should have been completed during your Cluster Ready Services (CRS) installation. You can verify this by running crs\_stat command, which should show a sequence of resource metadata and a listener resource on each active node in the cluster. If you need to add new node application manually, for example, suppose you added clusnode-5 after your initial Oracle installation, you would use the following SRVCTL command logged in as root on UNIX or administrator or Windows:

```
srvctl add nodeapps -n clusnode-5 -o $ORACLE_HOME -A '139.184.201.5/255.255.255.0/hme0|hme1'
```

**See Also:** Oracle Real Application Clusters Administrator's Guide, Appendix B, "Server Control (SRCVCTL) Reference" for a list of SRVCTL commands and examples.

#### Step 2. Add Database and Instance Applications

Define the database and each of your four instances as follows (note that, in this example, the SPFILE location is \$ORACLE\_HOME/dbs/ORADB\_spfile):

```
srvctl add database -d ORADB -o $ORACLE_HOME -s $ORACLE_HOME/dbs/ORADB_spfile
srvctl add instance -d ORADB -i RAC01 -n clusnode-1
srvctl add instance -d ORADB -i RAC02 -n clusnode-2
srvctl add instance -d ORADB -i RAC03 -n clusnode-3
srvctl add instance -d ORADB -i RAC04 -n clusnode-4
```

#### Step 3. Add Service Applications

Add the service definitions as follows:

```
srvctl add service -d ORADB -s ERP -r RAC01,RAC02 -a RAC03,RAC04
srvctl add service -d ORADB -s CRM -r RAC03,RAC04 -a RAC01,RAC02
srvctl add service -d ORADB -s SELF_SERVICE -r RAC01,RAC02,RAC03,RAC04
srvctl add service -d ORADB -s HOT_BATCH -r RAC01 -a RAC02,RAC03,RAC04
srvctl add service -d ORADB -s STD_BATCH -r RAC01,RAC02,RAC03,RAC04
```

# **Using Services**

In this section of the example, you can see how to set up your Oracle Net Services configuration files and other application-related resources to ensure your application uses the services you have configured.

# **Using Services with Client Applications**

Applications and mid-tier connection pools select a service by using the TNS connection data. The service must match the service that has been created using add service with SRVCTL or DBCA. You can check the services that are currently running by querying the V\$ACTIVE\_SERVICES view.

You may use the virtual addresses for client communication - this ensures that connections and SQL statements issued against a node that is down do not result in a TCP/IP time out. If your system offers a cluster alias, you may use the cluster alias for the connection only. However, you must not use host names as addresses. The address lists in the following examples use either virtual IP addresses or cluster alias.

#### TNS Connection Description for ERP Service

```
TNS Connection Description for ERP Service
ERP= (DESCRIPTION=
      (ADDRESS LIST=
       (LOAD_BALANCE=yes)
        (ADDRESS=(PROTOCOL=TCP)(HOST=clusnode-1vip)(PORT=1521))
        (ADDRESS=(PROTOCOL=TCP)(HOST=clusnode-2vip)(PORT=1521))
        (ADDRESS=(PROTOCOL=TCP)(HOST=clusnode-3vip)(PORT=1521))
        (ADDRESS=(PROTOCOL=TCP)(HOST=clusnode-4vip)(PORT=1521))
       (CONNECT_DATA=(SERVICE_NAME=ERP)))
```

Alternatively, in the case of platforms supporting cluster aliases, the TNS alias can be simplified to:

```
ERP=(DESCRIPTION=
        (ADDRESS=(PROTOCOL=TCP)(HOST=clusalias)(PORT=1521))
        (CONNECT_DATA=(SERVICE_NAME=ERP)))
```

#### TNS Connection Description for ERP Service with TAF BASIC

```
ERP= (DESCRIPTION=
     (LOAD BALANCE=on)
        (ADDRESS=(PROTOCOL=TCP)(HOST=clusnode-1vip)(PORT=1521))
        (ADDRESS=(PROTOCOL=TCP)(HOST=clusnode-2vip)(PORT=1521))
        (ADDRESS=(PROTOCOL=TCP)(HOST=clusnode-3vip)(PORT=1521))
        (ADDRESS=(PROTOCOL=TCP)(HOST=clusnode-4vip)(PORT=1521))
        (CONNECT_DATA=(SERVICE_NAME=ERP))
       (FAILOVER MODE=(BACKUP=ERP)(TYPE=SELECT)(METHOD=BASIC)(RETRIES=180)(DELAY
=5))
```

#### TNS Connection Description for ERP Service with TAF Preconnect

```
ERP= (DESCRIPTION=
     (LOAD BALANCE=on)
        (ADDRESS=(PROTOCOL=TCP)(HOST=clusnode-1vip)(PORT=1521))
        (ADDRESS=(PROTOCOL=TCP)(HOST=clusnode-2vip)(PORT=1521))
        (ADDRESS=(PROTOCOL=TCP)(HOST=clusnode-3vip)(PORT=1521))
        (ADDRESS=(PROTOCOL=TCP)(HOST=clusnode-4vip)(PORT=1521))
        (CONNECT_DATA=(SERVICE_NAME=ERP))
        (FAILOVER_MODE=
(BACKUP=ERP_PRECONNECT)(TYPE=SESSION)(METHOD=PRECONNECT)(RETRIES=180)(DELAY =5))
ERP PRECONNECT = (DESCRIPTION=
     (LOAD_BALANCE=on)
        (ADDRESS=(PROTOCOL=TCP)(HOST=clusnode-1vip)(PORT=1521))
        (ADDRESS=(PROTOCOL=TCP)(HOST=clusnode-2vip)(PORT=1521))
        (ADDRESS=(PROTOCOL=TCP)(HOST=clusnode-3vip)(PORT=1521))
        (ADDRESS=(PROTOCOL=TCP)(HOST=clusnode-4vip)(PORT=1521))
```

```
(CONNECT_DATA=(SERVICE_NAME=ERP_PRECONNECT))
(FAILOVER MODE=
  (BACKUP=ERP)(TYPE=SESSION)(METHOD=BASIC)(RETRIES=180)(DELAY =5))
```

#### Thick JDBC Connection Description for ERP Service

```
url="jdbc:oracle:oci:@TNS_ALIAS"
url="jdbc:oracle:oci:@(DESCRIPTION=
     (LOAD_BALANCE=on)
        (ADDRESS=(PROTOCOL=TCP)(HOST=clusnode-1vip)(PORT=1521))
        (ADDRESS=(PROTOCOL=TCP)(HOST=clusnode-2vip)(PORT=1521))
        (ADDRESS=(PROTOCOL=TCP)(HOST=clusnode-3vip)(PORT=1521))
        (ADDRESS=(PROTOCOL=TCP)(HOST=clusnode-4vip)(PORT=1521))
        (CONNECT_DATA=(SERVICE_NAME=ERP)))"
url="jdbc:oracle:oci:@(DESCRIPTION=
        (ADDRESS=(PROTOCOL=TCP)(HOST=clusalias)(PORT=1521))
        (CONNECT_DATA=(SERVICE_NAME=ERP)))"
```

#### Thin JDBC Connection Description for ERP Service

```
url="jdbc:oracle:thin:@(DESCRIPTION=
     (LOAD_BALANCE=on)
        (ADDRESS=(PROTOCOL=TCP)(HOST=clusnode-1vip)(PORT=1521))
        (ADDRESS=(PROTOCOL=TCP)(HOST=clusnode-2vip)(PORT=1521))
        (ADDRESS=(PROTOCOL=TCP)(HOST=clusnode-3vip)(PORT=1521))
        (ADDRESS=(PROTOCOL=TCP)(HOST=clusnode-4vip)(PORT=1521))
        (CONNECT DATA=(SERVICE NAME=ERP)))"
url="jdbc:oracle:thin:@(DESCRIPTION=
        (ADDRESS=(PROTOCOL=TCP)(HOST=clusalias)(PORT=1521))
        (CONNECT_DATA=(SERVICE_NAME=ERP)))"
```

# Listener Configuration for Services

You should cross-register your listeners using your REMOTE\_LISTENERS initialization parameter so that all your listeners know about all of your services and the instances in which they run. The listeners should use server side load balancing, optionally based on session count for connection. The listeners must be listening on the VIPs and on the cluster aliases, when available. The listeners must not listen on the host name listening on the host name will result in disconnected sessions when VIPs are relocated automatically back to their owning nodes.

#### Sample listener.ora Entry

Each listener on each cluster node should have dual addressing, one pointing at the node VIP name (or address) and the other pointing at the host's physical IP address (or name).

```
# Listener name definition for host clusnode-1 (see Table A-2 for details):
#
LISTENER CLUSNODE-1 =
     (ADDRESS = (PROTOCOL = TCP)(HOST = clusnode-lvip)(PORT = 1521))
SID_LIST_LISTENER_CLUSNODE-1 =
  (SID_LIST =
    (SID_DESC =
```

```
(SID NAME = PLSExtProc)
(ORACLE_HOME = $ORACLE_HOME)
(PROGRAM = extproc)
```

#### Sample Remote Listener Entries

```
# TNS alias entry maps to REMOTE_LISTENER initialization parameter:
LISTENERS_ORADB=
   (ADDRESS_LIST =
        (ADDRESS=(PROTOCOL=TCP)(HOST=clusnode-1vip)(PORT=1521))
        (ADDRESS=(PROTOCOL=TCP)(HOST=clusnode-2vip)(PORT=1521))
        (ADDRESS=(PROTOCOL=TCP)(HOST=clusnode-3vip)(PORT=1521))
        (ADDRESS=(PROTOCOL=TCP)(HOST=clusnode-4vip)(PORT=1521)))
```

#### **Oracle Instance Parameters**

You must ensure that the LOCAL\_LISTENER, REMOTE\_LISTENER, and ACTIVE\_INSTANCE\_COUNT initialization parameter values are valid to use the VIPs for your services. The listener definition values should the same as those defined in the section "Using Services with Client Applications". Follow these guidelines to set the correct values:

```
local_listener=LISTENER_CLUSNODE-1 -- TNS entry listing the virtual IP address for
                                -- node CLUSNODE-1
remote_listener=LISTENERS_ORADB -- TNS entry listing the virtual IP addresses
                                 -- used by database ORADB
```

You must ensure that the ACTIVE\_INSTANCE\_COUNT parameter is left at its default value - this parameter must not be set.

# Manual Configuration for Workload Management

The four steps in this second part of this example show you how to complete your service configuration to enable workload management,

DBMS\_SCHEDULER.CREATE\_JOB execution time, resource consumption, and wait events. The first two steps are required to configure the service priorities and the job classes for the server side services in the Automatic Workload Repository (AWR). Steps three and four define service performance thresholds and enable the measurement of modules and actions within services.

# Step 1. Add Service Priorities

Before mapping services to consumer groups, you must create the required consumer groups and their related resource plans, which can be priority based or ratio based. For this example, the site already has three consumer groups named high\_priority, standard\_priority, and low\_priority. These consumer groups map to a database resource plan that reflects the intended resource consumption.

The following SQL\*Plus commands call PL/SQL to map each service to the desired consumer group and then display the results by querying DBA SCHEDULER JOB CLASSES:

```
REM Create the consumer groups
execute dbms_resource_manager.create_pending_area;
execute DBMS_RESOURCE_MANAGER.CREATE_CONSUMER_GROUP (CONSUMER_GROUP =>
'HIGH_PRIORITY', COMMENT => 'High priority consumer group');
execute DBMS_RESOURCE_MANAGER.CREATE_CONSUMER_GROUP (CONSUMER_GROUP =>
'STANDARD_PRIORITY', COMMENT => 'Standard priority consumer group');
```

```
execute DBMS_RESOURCE_MANAGER.CREATE_CONSUMER_GROUP (CONSUMER_GROUP =>
'LOW_PRIORITY', COMMENT => 'Low priority consumer group');
REM Create the service to consumer group mapping
execute DBMS_RESOURCE_MANAGER.SET_CONSUMER_GROUP_MAPPING (ATTRIBUTE =>
DBMS RESOURCE MANAGER.SERVICE NAME, VALUE => 'ERP', CONSUMER GROUP =>
'HIGH_PRIORITY');
execute DBMS_RESOURCE_MANAGER.SET_CONSUMER_GROUP_MAPPING (ATTRIBUTE =>
DBMS_RESOURCE_MANAGER.SERVICE_NAME, VALUE => 'CRM', CONSUMER_GROUP =>
'STANDARD_PRIORITY');
execute DBMS_RESOURCE_MANAGER.SET_CONSUMER_GROUP_MAPPING (ATTRIBUTE =>
DBMS RESOURCE MANAGER.SERVICE NAME, VALUE => 'SELF SERVICE', CONSUMER GROUP =>
'STANDARD PRIORITY');
execute DBMS_RESOURCE_MANAGER.SET_CONSUMER_GROUP_MAPPING (ATTRIBUTE =>
DBMS_RESOURCE_MANAGER.SERVICE_NAME, VALUE => 'HOT_BATCH', CONSUMER_GROUP =>
'HIGH_PRIORITY');
execute DBMS_RESOURCE_MANAGER.SET_CONSUMER_GROUP_MAPPING (ATTRIBUTE =>
DBMS RESOURCE MANAGER.SERVICE NAME, VALUE => 'STD BATCH', CONSUMER GROUP =>
'LOW PRIORITY');
execute dbms_resource_manager.submit_pending_area;
REM View the resource manager mappings
col value format a30 trunc
col attribute format a20 trunc
col consumer_group format a20 trunc
SELECT ATTRIBUTE, VALUE, CONSUMER_GROUP from DBA_RSRC_GROUP_MAPPINGS;
```

#### The query output would look like:

| ATTRIBUTE    | VALUE        | CONSUMER_GROUP    |
|--------------|--------------|-------------------|
|              |              |                   |
| SERVICE_NAME | ERP          | HIGH_PRIORITY     |
| SERVICE_NAME | HOT_BATCH    | HIGH_PRIORITY     |
| SERVICE_NAME | STD_BATCH    | LOW_PRIORITY      |
| SERVICE_NAME | CRM          | STANDARD_PRIORITY |
| SERVICE_NAME | SELF_SERVICE | STANDARD_PRIORITY |
| ORACLE_USER  | SYS          | SYS_GROUP         |
| ORACLE_USER  | SYSTEM       | SYS_GROUP         |

You must ensure that the database user profiles include this mapping to prevent users from accessing services to which they are not entitled:

```
execute DBMS_RESOURCE_MANAGER_PRIVS.GRANT_SWITCH_CONSUMER_GROUP ( GRANTEE_NAME =>
'PUBLIC', CONSUMER_GROUP => 'HIGH_PRIORITY', GRANT_OPTION => FALSE);
```

### Step 2. Add Job Classes

The database employs two batch queues managed by the Job Scheduler, called HOT\_BATCH and STD\_BATCH. These queues correspond to job classes with services of the same name. The following PL/SQL code creates the job classes with assigned services:

```
REM For single instance, the services must be created explicitly:
REM execute dbms_service.create_service('HOT_BATCH', 'HOT_BATCH') ;
REM execute dbms_service.create_service('STD_BATCH', 'STD_BATCH');
REM Otherwise, for RAC, the instances were created with srvctl, so
REM job classes can be directly scheduled with the scheduler:
execute DBMS_SCHEDULER.CREATE_JOB_CLASS( JOB_CLASS_NAME => 'HOT_BATCH',
RESOURCE_CONSUMER_GROUP => NULL, SERVICE => 'HOT_BATCH', LOGGING_LEVEL =>
DBMS_SCHEDULER.LOGGING_RUNS, LOG_HISTORY => 30, COMMENTS => 'P1 batch');
```

```
execute DBMS_SCHEDULER.CREATE_JOB_CLASS( JOB_CLASS_NAME => 'STD_BATCH',
RESOURCE_CONSUMER_GROUP => NULL, SERVICE => 'STD_BATCH', LOGGING_LEVEL =>
DBMS_SCHEDULER.LOGGING_RUNS, LOG_HISTORY => 30, COMMENTS => 'P3 batch');
REM Verify the job class to service configuration
col service format a30 trunc
select JOB_CLASS_NAME, SERVICE from DBA_SCHEDULER_JOB_CLASSES;
```

#### The query output would look like:

| JOB_CLASS_NAME       | SERVICE   |
|----------------------|-----------|
|                      |           |
| DEFAULT_JOB_CLASS    |           |
| AUTO_TASKS_JOB_CLASS |           |
| HOT_BATCH            | HOT_BATCH |
| STD BATCH            | STD_BATCH |

The jobs executing in these job classes execute at instances offering the service.

### Step 3. Add Service Performance Thresholds

Add thresholds for the ERP and HOT-BATCH services as listed in table A-1.

**Note:** The response target times are converted from seconds, shown in the planning worksheet (Table A–1), to microseconds, required by the DBMS\_SERVER\_ALERT.SET\_THRESHOLD package in the following example.

The thresholds must be created for each RAC instance. Run the statements in this step in a SQL\*Plus session:

```
REM ERP service, baseline at 0.25s, warning at 0.5s, critical at 0.75:
execute DBMS_SERVER_ALERT.SET_THRESHOLD(dbms_server_alert.elapsed_time_per_call,
dbms_server_alert.operator_ge,
                                 '500000', dbms_server_alert.operator_ge,
'750000', 1, 5, 'RAC01', dbms_server_alert.object_type_service, 'ERP');
execute DBMS_SERVER_ALERT.SET_THRESHOLD(dbms_server_alert.elapsed_time_per_call,
dbms_server_alert.operator_ge, '500000', dbms_server_alert.operator_ge, '750000',
1, 5, 'RAC02', dbms_server_alert.object_type_service, 'ERP');
execute DBMS_SERVER_ALERT.SET_THRESHOLD(dbms_server_alert.elapsed_time_per_call,
dbms_server_alert.operator_ge, '500000', dbms_server_alert.operator_ge, '750000',
1, 5, 'RAC03', dbms_server_alert.object_type_service, 'ERP');
execute DBMS_SERVER_ALERT.SET_THRESHOLD(dbms_server_alert.elapsed_time_per_call,
dbms_server_alert.operator_ge, '500000', dbms_server_alert.operator_ge, '750000',
1, 5, 'RAC04', dbms_server_alert.object_type_service, 'ERP');
REM HOT_BATCH service, baseline at 0.5, warning at 1.0s, critical at 1.5s:
execute DBMS_SERVER_ALERT.SET_THRESHOLD(dbms_server_alert.elapsed_time_per_call,
dbms_server_alert.operator_ge, '1000000', dbms_server_alert.operator_ge,
'1500000', 1, 5, 'RAC01', dbms_server_alert.object_type_service, 'ERP');
execute DBMS_SERVER_ALERT.SET_THRESHOLD(dbms_server_alert.elapsed_time_per_call,
dbms_server_alert.operator_ge, '1000000', dbms_server_alert.operator_ge,
'1500000', 1, 5, 'RAC02', dbms_server_alert.object_type_service, 'ERP');
execute DBMS_SERVER_ALERT.SET_THRESHOLD(dbms_server_alert.elapsed_time_per_call,
dbms_server_alert.operator_ge, '1000000', dbms_server_alert.operator_ge,
'1500000', 1, 5, 'RAC03', dbms_server_alert.object_type_service, 'ERP');
execute DBMS_SERVER_ALERT.SET_THRESHOLD(dbms_server_alert.elapsed_time_per_call,
dbms_server_alert.operator_ge, '1000000', dbms_server_alert.operator_ge,
'1500000', 1, 5, 'RAC04', dbms_server_alert.object_type_service, 'ERP');
```

```
REM verify the threshold configuration
select METRICS_NAME, WARNING_VALUE, CRITICAL_VALUE, OBSERVATION_PERIOD from
dba_thresholds;
```

### Step 4. Enable Service, Module, and Action Monitoring

You can enable performance data and tracing for important modules and actions within each service. The performance statistics are available in the V\$SERV\_MOD\_ACT\_STATS view. The following commands, executed in a SQL\*Plus session, perform these actions:

- 1. Enable monitoring for the exceptions pay action in the module, payroll, under the ERP service
- 2. Enable monitoring for the all actions in the module, payroll, under the ERP service
- Enable monitoring for the all actions in the module, posting, under the HOT\_BATCH service
- Confirm the configuration by querying DBA\_ENABLED\_AGGREGATIONS

```
execute DBMS_MONITOR.SERV_MOD_ACT_STAT_ENABLE(SERVICE_NAME => 'ERP', MODULE_NAME=>
'PAYROLL', ACTION_NAME => 'EXCEPTIONS PAY');
execute DBMS_MONITOR.SERV_MOD_ACT_STAT_ENABLE(SERVICE_NAME => 'ERP', MODULE_NAME
=> 'PAYROLL', ACTION_NAME => null);
execute DBMS_MONITOR.SERV_MOD_ACT_STAT_ENABLE(SERVICE_NAME => 'HOT_BATCH',
MODULE_NAME =>'POSTING', ACTION_NAME => null);
REM Verify the enabled service, module, action configuration
col AGGREGATION_TYPE format a20 trunc heading 'AGGREGATION'
col PRIMARY_ID format a20 trunc heading 'SERVICE'
col QUALIFIER_ID1 format a20 trunc heading 'MODULE'
col QUALIFIER_ID2 format a20 trunc heading 'ACTION'
select * from DBA_ENABLED_AGGREGATIONS ;
The query output would look like:
```

| AGGREGATION          | SERVICE   | MODULE  | ACTION     |     |
|----------------------|-----------|---------|------------|-----|
|                      |           |         |            |     |
| SERVICE_MODULE_ACTIO | ERP       | PAYROLL | EXCEPTIONS | PAY |
| SERVICE_MODULE_ACTIO | ERP       | PAYROLL |            |     |
| SERVICE_MODULE_ACTIO | HOT_BATCH | POSTING |            |     |

# Using Services with Job Scheduler

Use the DBMS\_SCHEDULER.CREATE\_JOB procedure to define jobs to execute under the job classes. In this example, the MY\_NAME.MY\_PROC procedure will run in the HOT\_BATCH service because of the job class assignment defined earlier, in Step 2:

```
execute DBMS_SCHEDULER.CREATE_JOB(JOB_NAME => 'my_report_job',
JOB_TYPE => 'stored_procedure', JOB_ACTION => 'my_name.my_proc();',
NUMBER_OF_ARGUMENTS => 4,START_DATE => SYSDATE+1, REPEAT_INTERVAL => 5,
END_DATE => SYSDATE+30, JOB_CLASS => 'HOT_BATCH', ENABLED => TRUE,
AUTO_DROP => false, COMMENTS => 'my report on daily status');
```

# Using Callouts for Fast Application Notification

Custom-written application callouts are programs or shell script wrappers that can be used to start and stop on- or off-cluster applications, or connection pools managed by middleware. They are immediately executed by RAC when a service or any part of the service starts, stops or fails to automatically restart. Other actions that can be encoded

as callouts (besides restarting applications) include: logging fault tickets, e-mailing or paging administrators, and invoking third-party event systems or clusterware components.

Callouts are not a requirement to deploy RAC-HA on CRS, but Oracle strongly advises customers to build notification mechanisms using callouts. Unless your CRS home directory is shared across the network, you must deploy each new callout under /private/oracle/crs/racg/usrco directory on each RAC node.

The following example, a Bourne shell script, contains a number of callout options that are invoked whenever an HA event occurs. The callouts perform the following two actions: write an uptime status record to the log, and log a fault ticket (with the IT trouble ticket application) for all DOWN conditions.

```
#!/usr/bin/sh
# Description: Example wrapper script to enable RAC event logging and notification
      to generic third-party systems. The script showcases two possible
                methods to enable local or remote logging/notification of RAC-
                detected events.
# Note: Unless your CRS home directory is on an NFS-mounted device, you should
        copy this script to the racg/usrco directories in your CRS home
          directory, for all RAC nodes protected by Oracle Integrated Clusterware.
          This is a one-time setup.
# For additional details on callouts and what name=value pairs are passed by RAC,
# please review /private/oracle/crs/racg/usrco/README.
# Global variables:
AWK=/usr/bin/awk
MY_CRS_HOME=/private/oracle/crs
# Scan and parse arglist:
for ARGS in $*; do
  PROPERTY=`echo $ARGS | $AWK -F"=" '{print $1}'`
   VALUE=`echo $ARGS | $AWK -F"=" '{print $2}'`
   #> map EVTTYPE to EVENT_TYP, NODE to HOST:
   case $PROPERTY in
     #> note: EVENT_TYP is one of: NODE, DATABASE, INSTANCE, SERVICE,
SERVICEMEMBER
     EVENT_TYP | event_typ) NOTIFY_EVENT_TYP=$VALUE ;;
     VERSION | version) NOTIFY_VERSION=$VALUE ;;

SERVICE | service) NOTIFY_SERVICE=$VALUE ;;

DATABASE | database) NOTIFY_DBNAME=$VALUE ;;

INSTANCE | instance) NOTIFY_INSTANCE=$VALUE ;;

HOST | host) NOTIFY_HOST=$VALUE ;;
     HOST | host) NOTIFY_HOST=$VALUE ;;
STATUS | status) NOTIFY_STATUS=$VALUE ;;
TIMESTAMP | timestamp) NOTIFY_SVRLOGDATE=$VALUE ;;
   esac
done
```

```
# [1] Notification Method 1: On-cluster file logging
# This section simply writes one-line entries for each event published by RAC,
# and the log is written to standard RAC log directory. It will blindly record
# all RAC events, regardless of state (UP, DOWN or NOT_RESTARTING):
RACEVT_LOGFILE=$MY_CRS_HOME/racg/log/rac_${NOTIFY_SERVICE}_uptime.log
echo RAC\(v$NOTIFY_VERSION\): $NOTIFY_STATUS event, type "$NOTIFY_EVENT_TYP", \
    `if [ -n "$NOTIFY_SERVICE" ]; then \
      echo "for service $NOTIFY SERVICE"
     fi`\
    \[`if [ -n "$NOTIFY_INSTANCE" ]; then \
      echo "inst: $NOTIFY_INSTANCE"
      fi`\
      `if [ -n "$NOTIFY_DATABASE" ]; then \
      echo "db: $NOTIFY DATABASE"
      fi`\
      `if [ -n "$NOTIFY_HOST" ]; then \
      echo "db: $NOTIFY_HOST"
      fi`\
    \] received on $NOTIFY_SVRLOGDATE >> $RACEVT_LOGFILE
# [2] Notification Method 2: On-cluster program execution
# Let's assume you have a custom client program in /tmp (say logTicket) to which
# you can pass certain arguments. This program connects to a customer-service
# application that processes incident tickets for your IT department:
    % /tmp/logTicket {serverside_timestamp} \
                   {databasename} {servicename} \
#
                   {instancename} {hostname}
#
# Let us also assume that a ticket would be logged only for NOT_RESTARTING events,
# as they are the ones that exceeded RAC-monitored timeouts and seriously need
# human intervention for full resolution.
# -----
# ONE SOLUTION TO [2]:
# -----
if [ $NOTIFY_STATUS = "NOT_RESTARTING" -o $NOTIFY_STATUS = "not_restarting" ];
then
 /tmp/logTicket $NOTIFY SVRLOGDATE $NOTIFY DBNAME \
                    $NOTIFY_SERVICE \
                    $NOTIFY_INSTANCE $NOTIFY_HOST >> $RACEVT_LOGFILE
fi
```

# **Configuring JDBC Fast Application Notification**

To use Fast Application Notification, the application must use the JDBC Implicit Connection Cache. JDBC connection pools are integrated with the callout mechanism, providing the following benefits:

- Balancing connections across RAC when a service first starts up rather than directing the minimum sessions defined for the connection pool to the first RAC instance that supports the service.
- Consuming additional RAC instances immediately a service is registered UP at additional instances.
- Cleaning up terminated connections immediately a service is declared DOWN at any instance, and immediately that nodes are declared DOWN
- Reporting an error to clients immediately the NOT RESTARTING status is detected, instead of making the client wait while the service repeatedly tries to restart.
- Distributing client work requests at runtime across the RAC instances supporting a service.

### Configuring the JDBC Client Side

Refer to JDBC User's Guide and Reference for configuring the JDBC Implicit Connection Cache and Oracle Notification Service (ONS). If ONS is not configured correctly, the implicit connection cache creation fails and an appropriate exception occurs upon the first getConnection()request.

Set the ConnectionFailoverEnabled property before making the first getConnection() request to a DataSource. When Fast Connection Failover is enabled, the failover applies to every connection in the connection cache. If your application explicitly creates a connection cache using the Connection Cache Manager, you must first set ConnectionFailoverEnabled.

### Configuring the RAC High Availability Server Side

The RAC event system needs to be configured to forward the HA events to every ONS, so that ONS clients at the mid-tier can receive and respond to the state changes.

#### Step 1 - Configure the ONS Daemon

The ONS daemon must be configured to broadcast the HA events from RAC to Oracle Application Server 10g clients. The ONS configuration file is located in \$ORACLE\_HOME/opmn/conf/ons.config and file should be built by OUI during installation Here is a sample RAC ons.config file:

```
localport=4100
loglevel=3
remoteport=4101
nodes=139.185.140.63:4101,139.185.140.64:4101,139.185.140.65:4101
```

where nodes is a list of all ONS daemons that talk to each other on RAC and Oracle Application Server. These values are given as a list of either host name or IP address plus port combinations in a comma separated list. Note that the port value that is given is the remote port that each ONS instance is listening on.

Note that the port value that is given is the remote port that each ONS instance is listening on.

#### Step 2 - Check that the ONS Daemon is Running

The ONS daemon is running as a node application. To check node applications use the command: srvctl status nodeapps. Your results should be similar to the following:

NAME=ora.clusnode-4.ons TYPE=application TARGET=ONLINE STATE=ONLINE

Use onsctl ping to check that the ONS daemon is active.

### **Using a Shared Oracle Home**

ONS requires that the \$ORACLE\_HOME/opmn/log directory is private for each ONS daemon. If using a cluster file system for \$ORACLE\_HOME, each node should define \$ORACLE\_HOME/opmn/log as a link to a node specific directory, for example, \$ORACLE\_HOME/opmn/clusnode1/log

# Index

| A                                                                                                    | deploying applications for in Real Application                                                                                                    |
|----------------------------------------------------------------------------------------------------|----------------------------------------------------------------------------------------------------|
| ADDM  see Automatic Database Diagnostic Monitor Automatic Database Diagnostic Monitor, 3-4, 3-5, 3-6 automatic segment-space management, 1-2, 2-4 Automatic Storage Management, 1-2 automatic undo management, 1-2 Automatic Workload Management, xviii Automatic Workload Repository, 1-3, 2-2, 2-3, 3-3, 3-5 snapshots, 3-3 AWR  see Automatic Workload Repository | Clusters, 5-2 Database Configuration Assistant (DBCA) creating views for Real Application Clusters, 3-2 DBMS_SERVICE, 2-3 degree of parallelism (DOP), 5-3 dynamic performance views creating, 3-2 for performance monitoring, 3-2  E  e-commerce applications in Real Application Clusters, 5-2 Enterprise Manager Database Control, 4-2 Enterprise Manager Grid Control, xviii, 4-2 |
| В                                                                                                    | Enterprise Manager Orla Control, Avin, 12                                                                                                    |
| bandwidth interconnect, 3-2 block mode conversions statistics for, 3-3 buffer sizes IPC, adjusting for Real Application Clusters, 3-2                                                                                                    | failover and Real Application Clusters, 1-3 features taking advantage of, 1-2 features, new, 2-xvii                                                                                                    |
| С                                                                                                    | G                                                                                                    |
| Cache Fusion and e-commerce applications, 5-2 callouts, A-10 CATCLUST.SQL script using to create views for Real Application Clusters, 3-2 Cluster Ready Services, xviii, 1-3, A-2 CLUSTER_INTERCONNECTS parameter, 3-2                                                                                                    | Global Cache Service statistics, 3-3, 3-4 Global Enqueue Service statistics, 3-3 global service name, 2-2 Grid Control see Enterprise Manager Grid Control GV\$ACTIVE_SERVICES, 2-3 GV\$SVCMETRIC, 2-3                                                                                                    |
| communication protocols verifying settings for, 3-2 CRS see Cluster Ready Services                                                                                                    | high availability and Real Application Clusters, 1-3                                                                                                    |
| data dictionary querying views, 3-2 Data Guard, 1-4 data warehouse                                                                                                    | initialization parameters  CLUSTER_INTERCONNECTS, 3-2 INST_ID column, 3-2 interconnect                                                                                                    |

and performance, 3-2 bandwidth, 3-2 protocols for Real Application Clusters, 3-2 verifying settings for, 3-2 **IPCs** and Cache Fusion, 2-4 buffer sizes, adjusting, 3-2 JDBC, A-12 M memory-mapped IPCs and Cache Fusion, 2-4 message request counters, 3-3 monitoring statistics for Real Application Clusters, 3-3 new features, 2-xvii 0 objects creation of and effect on performance, 2-4 online transaction processing applications in Real Application Clusters, 5-2 parallel instance groups, 5-3 parallelism in Real Application Clusters, 5-3 parallel-aware query optimization, 5-2 performance primary components affecting, 3-2 protocols interconnect, 2-4 R Real Application Clusters and e-commerce, 5-2 resource manager, 2-3 **RMAN** in Real Application Clusters, 1-4 S server parameter file, 1-2 Services, xviii services, xviii, 1-3, 2-2, A-1 configurations for, 2-2 standby databases, 1-4 statistics contents of, 3-3 monitoring for Real Application Clusters, 3-3 Statspack, 3-3

storage, 1-2 SYSAUX tablespace, 2-4

#### Т

timed statistics, 3-3

### U

Unified Scheduler, 2-3 user-mode IPCs and Cache Fusion, 2-4

#### ۷

V\$ACTIVE\_SERVICES, 2-3
V\$SERVICEMETRIC\_HISTORY, 2-3
V\$SESSION, 2-3
V\$SQL, 2-3
VIA
interconnect protocol, 2-4
views
creating for Real Application Clusters, 3-2
for performance monitoring, 3-2
virtual IP address, A-3

#### W

wait events, 3-3 workload management, 2-2 manual rebalancing, 2-3